## Writing better Behat tests

#### **Tim Hunt**

Senior DeveloperThe Open UniversityJune 2023MoodleMoot DACH

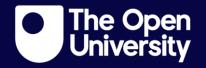

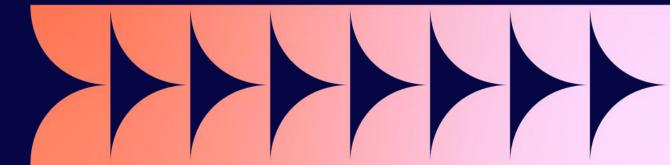

## Writing better Behat tests

| 1 | Behat overview                        |
|---|---------------------------------------|
| 2 | Good tests in general                 |
| 3 | Common mistakes in Moodle Behat tests |
| 4 | Good practices                        |
| 5 | Summary                               |

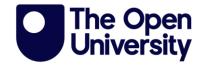

## Behat overview

2

## A good example

### Adapted from question/format/xml/tests/behat/import\_export.feature

```
@qformat @qformat xml
Feature: Test importing questions from Moodle XML format.
 In order to reuse questions
 As a teacher
 I need to be able to import them in XML format.
 @javascript @ file upload
 Scenario: import some multiple choice questions from Moodle XML format
   Given the following "courses" exist:
                    shortname
       fullname
       Test Course | TC100
   And the following "users" exist:
       username
       teacher
   And the following "course enrolments" exist:
       user course role
       teacher TC100 editingteacher
   When I am on the "Course 1" "core question > course question import" page logged in as "teacher"
   And I set the field "id_format_xml" to "1"
   And I upload "question/format/xml/tests/fixtures/multichoice.xml" file to "Import" filemanager
   And I press "Import"
   Then I should see "Parsing questions from import file."
   And I should see "Importing 1 questions from file"
   And I should see "What language is being spoken?"
```

## **About Behat**

- > Follows a simple script
  - written in 'English'
- > Interacts with Moodle like a user would
  - most like a screen-reader
- Works in a separate Moodle install
  - which starts empty for each scenario
- Checks functionality, not visuals

#### How Behat works?

#### Let's not go there!

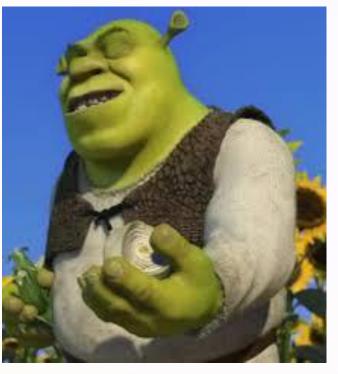

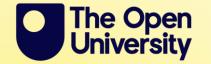

## **Behat getting started**

- > If you are already set up for Moodle development
  - If not, see <u>Set up your Moodle Development Environment</u> on Moodle Academy
- > Then <u>Running acceptance tests</u>
- 1. Add some lines to config.php
- 2. Install Selenium
- 3. Execute php admin/tool/behat/cli/init.php
- 4. Run a test!

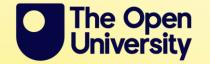

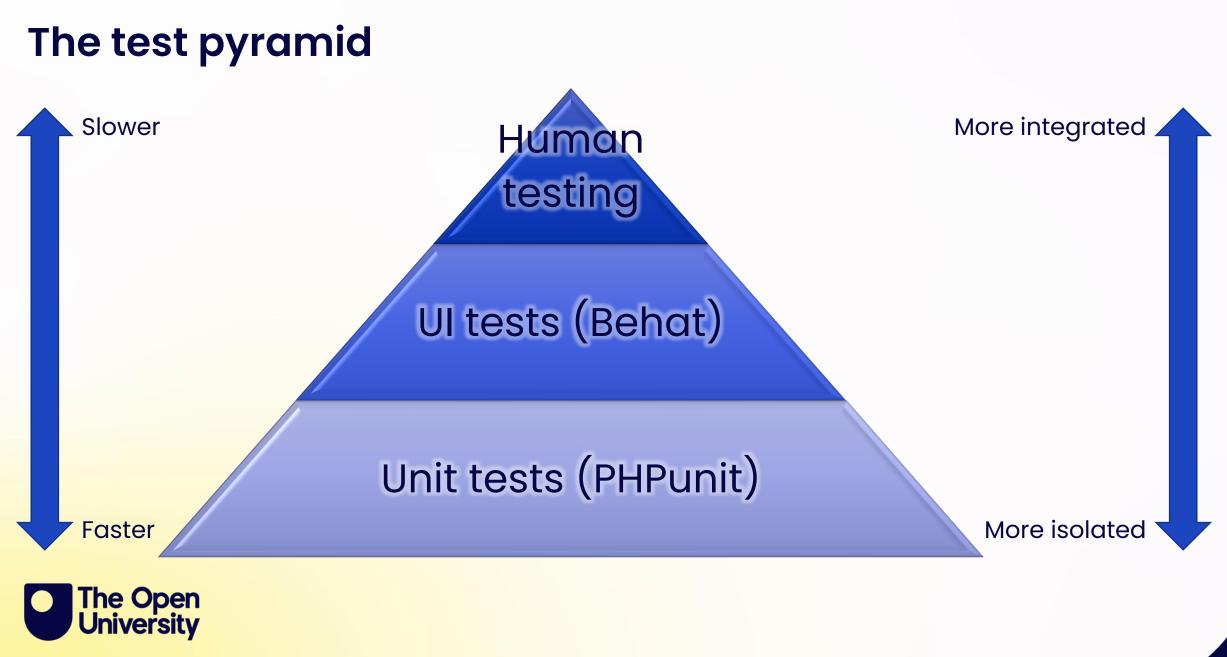

# Good tests in general

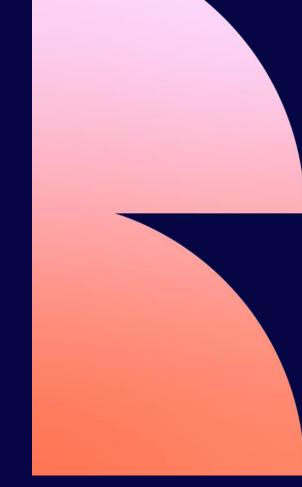

## 4-phase test pattern

See, for example, <u>http://xunitpatterns.com/Four%20Phase%20Test.html</u>

> Setup

> Execute

- Verify
- Clean-up ← not needed in Moodle

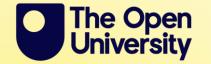

## A good example

### Adapted from question/format/xml/tests/behat/import\_export.feature

```
@qformat @qformat xml
Feature: Test importing questions from Moodle XML format.
 In order to reuse questions
 As a teacher
 I need to be able to import them in XML format.
 @javascript @ file upload
 Scenario: import some multiple choice questions from Moodle XML format
   Given the following "courses" exist:
                    shortname
       fullname
       Test Course | TC100
   And the following "users" exist:
       username
       teacher
   And the following "course enrolments" exist:
       user course role
       teacher TC100 editingteacher
   When I am on the "Course 1" "core question > course question import" page logged in as "teacher"
   And I set the field "id_format_xml" to "1"
   And I upload "question/format/xml/tests/fixtures/multichoice.xml" file to "Import" filemanager
   And I press "Import"
   Then I should see "Parsing questions from import file."
   And I should see "Importing 1 questions from file"
   And I should see "What language is being spoken?"
```

### **Good tests**

- > Test one thing
- > Make it obvious what is being tested
- > Make it obvious what the expected behaviour is
- Are well organised Plugins -> Features -> Scenarios

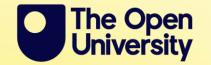

### **Bad tests**

- Are opaque
- Are fragile
- Are slow

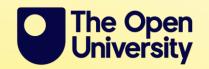

## A bad example

#### Adapted from mod/openstudio/tests/behat/content\_block\_socical.feature

Feature: Open Studio notifications In order to track activity on content I am interested in As a student I want recive notifications about my posts and comments Background: Given the following "users" exist: teacher1 Teacher teacher2 Teacher teacher1@asd.com student1@asd.com And the following "courses" exist: Course 1 C1 And the following "course enrolments" exist: course role teacher2 C1 And the following open studio "instances" exist: course name description grouping groupmode pinboard idnumber tutorroles And all users have accepted the plagarism statement for "OS1" openstudio Given I am on the "Demo Open Studio" "openstudio activity" page logged in as "student1" And I follow "Add new content" And I set the following fields to these values: Description And I press "Save" And I follow "My Content" And I follow "Add new content" And I set the following fields to these values: Description And I press "Save"

## A bad example continued

#### Adapted from mod/openstudio/tests/behat/content\_block\_socical.feature

Scenario: Interactive emoticons in content block social When I am on the "Demo Open Studio" "openstudio activity" page logged in as "teacher1" And I wait until the page is ready # The emoticons should be the aray icon when user doesn't react it. Then "//div[@class='openstudio-grid-item'][1]//span[@id='content view icon 5']//span[contains(., '')]" "xpath element" should exist Then "//div[@class='openstudio-grid-item'][1]//span[@id='content view icon 5']//img[contains(@src, 'inspiration grey rgb 32px')]" "xpath element" should exist Then "//div[@class='openstudio-grid-item'][1]//span[@id='content view icon 4']//span[contains(., '')]" "xpath element" should exist Then "//div[@class='openstudio-grid-item'][1]//span[@id='content view icon 4']//img[contains(@src, 'participation grey rgb 32px')]" "xpath element" should exist Then "//div[@class='openstudio-grid-item'][1]//span[@id='content view icon 2']//span[contains(., '')]" "xpath element" should exist Then "//div[@class='openstudio-grid-item'][1]//span[@id='content view icon 2']//img[contains(@src, 'favourite grey rgb 32px')]" "xpath element" should exist Then I click on "Module post 1" "link" And I wait until the page is ready And I click on "O Favourites" "link" And I click on "O Smiles" "link" And I click on "0 Inspired" "link" And I wait until the page is ready And I am on the "Demo Open Studio" "openstudio activity" page # The emoticons should be the blue icon when user reacts it. Then "//div[@class='openstudio-grid-item'][1]//span[@id='content view icon 5']//span[contains(., '1')]" "xpath element" should exist Then "//div[@class='openstudio-grid-item'][1]//span[@id='content view icon 5']//img[contains(@src, 'inspiration rgb 32px')]" "xpath element" should exist Then "//div[@class='openstudio-grid-item'][1]//span[@id='content view icon 4']//span[contains(., '1')]" "xpath element" should exist Then "//div[@class='openstudio-grid-item'][1]//span[@id='content view icon 4']//img[contains(@src, 'participation rgb 32px')]" "xpath element" should exist Then "//div[@class='openstudio-grid-item'][1]//span[@id='content view icon 2']//span[contains(., '1')]" "xpath element" should exist Then "//div[@class='openstudio-grid-item'][1]//span[@id='content view icon 2']//img[contains(@src, 'favourite rgb 32px')]" "xpath element" should exist Then I am on the "Demo Open Studio" "openstudio activity" page logged in as "student1" And I click on "//div[@class='openstudio-grid-item'][1]//span[@id='content view icon 5']//span[contains(., '1')]" "xpath element" And I click on "//div[@class='openstudio-grid-item'][1]//span[@id='content view icon 4']//span[contains(., '1')]" "xpath element" And I click on "//div[@class='openstudio-grid-item'][1]//span[@id='content view icon 2']//span[contains(., '1')]" "xpath element" Then I am on the "Demo Open Studio" "openstudio activity" page logged in as "teacher1" And I click on "Module post 1" "link" And I should see "2 Favourites" And I should see "2 Smiles"

And I should see "2 Inspired"

## Common mistakes

## in Moodle Behat tests

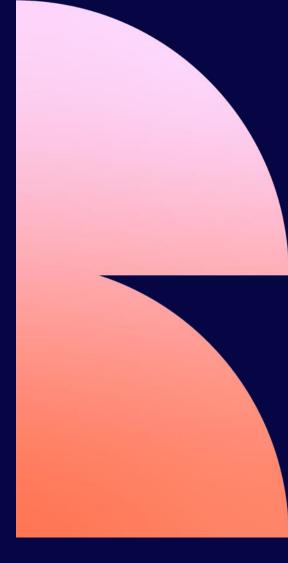

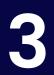

## **Irrelevant navigation**

Adapted from mod/quiz/tests/behat/editing\_add.feature in Moodle 3.2

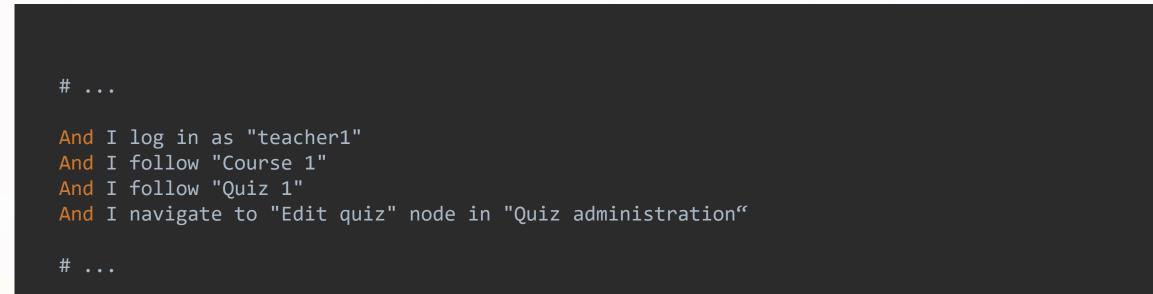

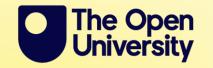

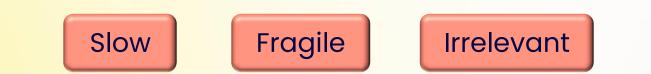

## Setting things up using the UI

### Adapted from mod/openstudio/tests/behat/content\_block\_socical.feature

Feature: Open Studio notifications
 In order to track activity on content I am interested in
 As a student

I want recive notifications about my posts and comments

Background:

# ...

```
Given I am on the "Demo Open Studio" "openstudio activity" page logged in as "student1"
And I follow "Add new content"
And I set the following fields to these values:
   id visibility 3 1
   Title
                   Module post
   Description
                   Module post
And I press "Save"
And I follow "My Content"
And I follow "Add new content"
And I set the following fields to these values:
   id visibility 3
   Title
                    Module post 1
   Description
                    Module post 1
And I press "Save"
                                           Fragile
                            Slow
                                                             Irrelevant
# ...
```

## Identifying things on-screen using XPath or CSS

Adapted from question/format/xml/tests/behat/import\_export.feature

Scenario: Interactive emoticons in content block social

# ...

# The emoticons should be the blue icon when user reacts it.

Then "//div[@class='openstudio-grid-item'][1]//span[@id='content\_view\_icon\_5']//span[contains(., '1')]" "xpath\_element" should exist Then "//div[@class='openstudio-grid-item'][1]//span[@id='content\_view\_icon\_5']//img[contains(@src, 'inspiration\_rgb\_32px')]" "xpath\_element" should exist Then "//div[@class='openstudio-grid-item'][1]//span[@id='content\_view\_icon\_4']//span[contains(., '1')]" "xpath\_element" should exist Then "//div[@class='openstudio-grid-item'][1]//span[@id='content\_view\_icon\_4']//img[contains(@src, 'participation\_rgb\_32px')]" "xpath\_element" should exist Then "//div[@class='openstudio-grid-item'][1]//span[@id='content\_view\_icon\_2']//span[contains(@src, 'favourite\_rgb\_32px')]" "xpath\_element" should exist Then "//div[@class='openstudio-grid-item'][1]//span[@id='content\_view\_icon\_2']//img[contains(@src, 'favourite\_rgb\_32px')]" "xpath\_element" should exist Then I am on the "Demo Open Studio" "openstudio activity" page logged in as "student1" And I click on "//div[@class='openstudio-grid-item'][1]//span[@id='content\_view\_icon\_5']//span[contains(., '1')]" "xpath\_element" And I click on "//div[@class='openstudio-grid-item'][1]//span[@id='content\_view\_icon\_2']//span[contains(., '1')]" "xpath\_element" And I click on "//div[@class='openstudio-grid-item'][1]//span[@id='content\_view\_icon\_2']//span[contains(., '1')]" "xpath\_element" And I click on "//div[@class='openstudio-grid-item'][1]//span[@id='content\_view\_icon\_2']//span[contains(., '1')]" "xpath\_element" And I click on "//div[@class='openstudio-grid-item'][1]//span[@id='content\_view\_icon\_2']//span[contains(., '1')]" "xpath\_element" And I click on "//div[@class='openstudio-grid-item'][1]//span[@id='content\_view\_icon\_2']//span[contains(., '1')]" "xpath\_element" Then I am on the "Demo Open Studio" "openstudio activity" page logged in as "teacher1"

# ...

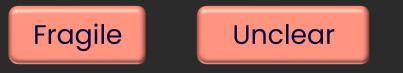

## Long rambling tests

question/type/pmatch/tests/behat/basic\_test.feature

• Huge time-waste if the failure is at the end

- Good Scenarios each test one thing
  - Then the failure message tells you what's broken

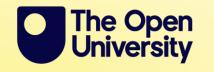

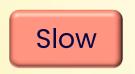

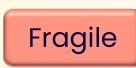

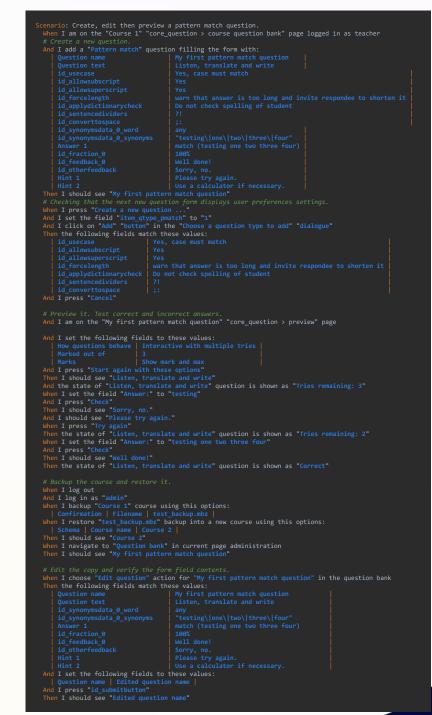

## **Messy organisation**

The Open University

question/type/pmatch/tests/behat/

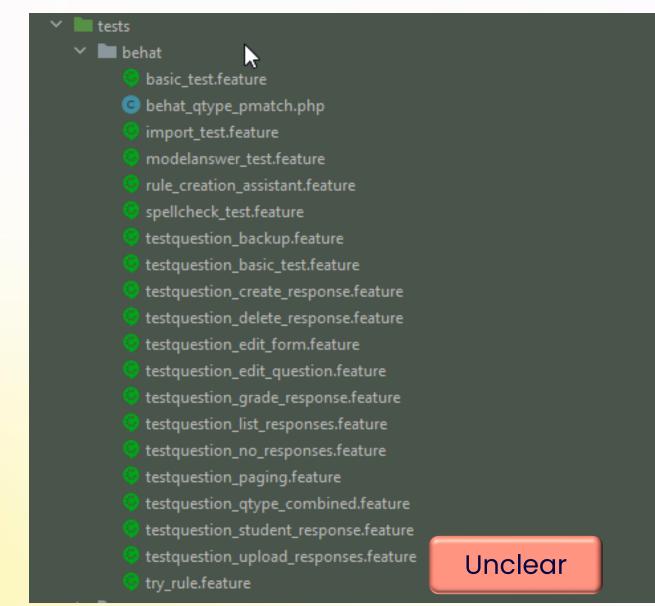

# Good practices

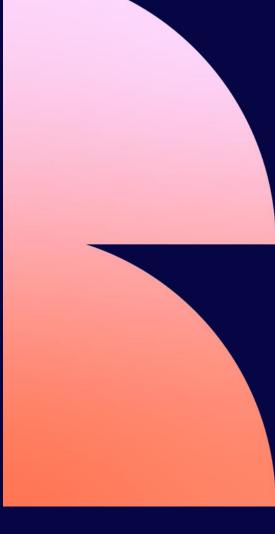

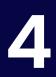

## Organise and name things clearly

- Naming things is hard
  - but getting it right helps everyone including future you!

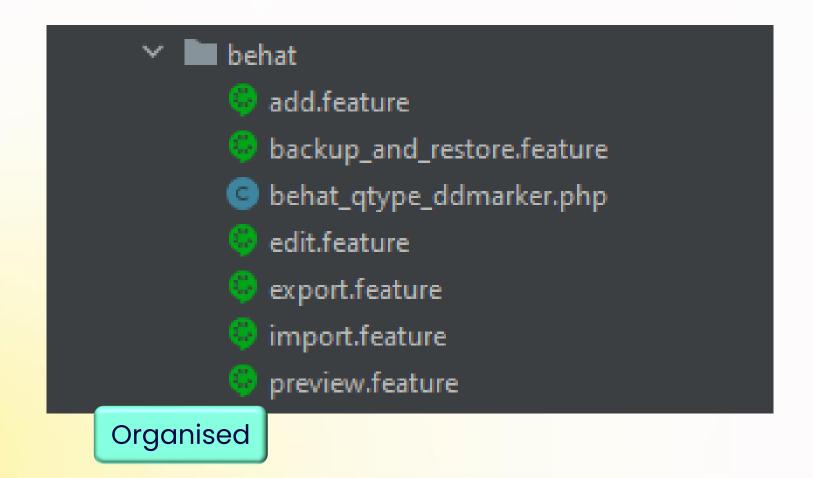

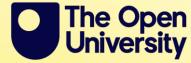

## Use Given, When and Then correctly

- > Only test one thing per scenario
- > Remember the four-phase test pattern

### local/monitor/tests/behat/local\_monitor.feature

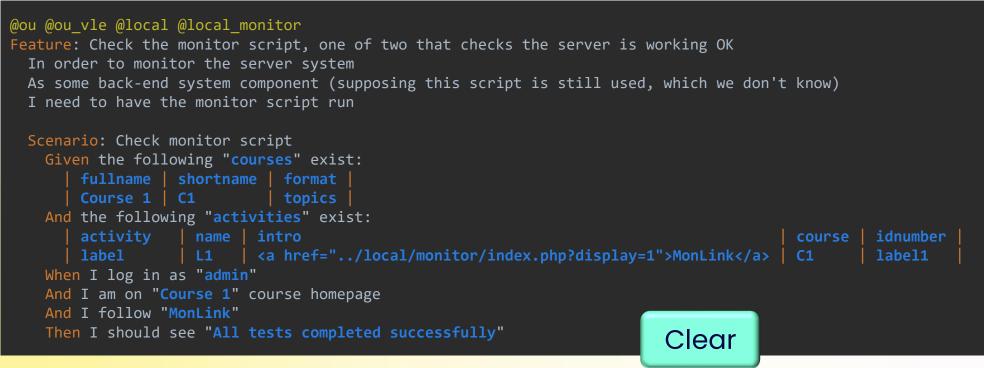

## Important Given steps

- Given the following "..." exist:
- "..." can be
  - Standard entities like "user", "course", "activity", "course enrolments", ...

Extensible

- Full list in lib/behat/classes/behat\_core\_generator.php
- You can extend this for your plugin

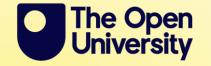

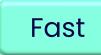

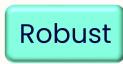

## **Extending entity generation**

### From mod/quiz/tests/generator/behat\_mod\_quiz\_generator.php

```
Given the following "mod_quiz > group overrides" exist:
                                 group attempts
                       quiz
                      Test quiz G1
class behat_mod_quiz_generator extends behat_generator_base {
   protected function get_creatable_entities(): array {
       return [
            'group overrides' => [
               'singular' => 'group override',
                'datagenerator' => 'override',
                'required' => ['quiz', 'group'],
               'switchids' => ['quiz' => 'quiz', 'group' => 'groupid'],
            'user overrides' => [
               'singular' => 'user override',
                'datagenerator' => 'override',
                'required' => ['quiz', 'user'],
               'switchids' => ['quiz' => 'quiz', 'user' => 'userid'],
            ر
        ];
```

## Important When steps

University

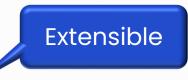

- When I am on the "Quiz 1" "mod\_quiz > Grades report" page
- > When I am on the "Intro" "page activity" page logged in as student
- > When I follow "Edit profile"
- > When I press "Save changes"
- > When I set the field "Question text" to "Edited question text."

When I set the following fields to these values:
 Question name AV question
 Type of recording Customised audio/video

When I click on "Student" "link" in the "View as" "block"
The Open

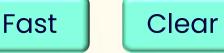

Robust

## **Extending navigation**

#### Adapted from question/tests/behat/behat\_core\_question.php

When I am on the "Course 1" "core\_question > course question bank" page

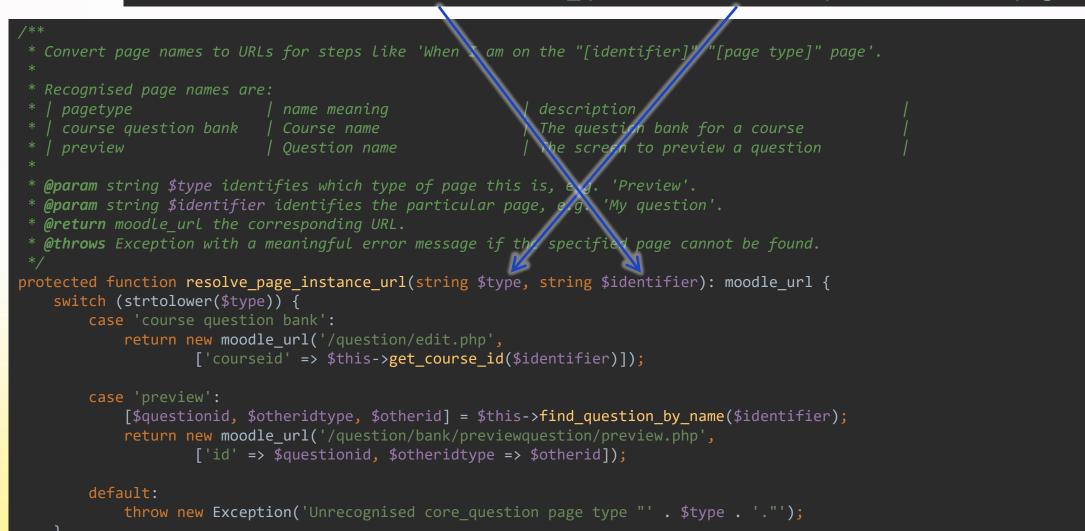

## **Important** Then steps

- Then I should see "Embedded question progress for Course 1"
- Then I should not see "Fill in the Blanks"
- > Then "Page 3" "link" should exist
- > Then "Equation editor" "button" should be visible
- > Then the field "Describe this image" matches value "Awesome!"
- > Then the following fields match these values:
- Then "Student 1" row "Username" column of "generaltable" table should contain "student1"

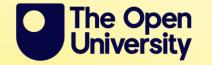

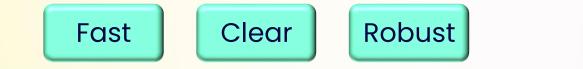

## More Then steps

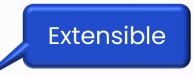

- > Then I should see "Frog" in the "activity" "core\_course > Activity chooser tab"
- > Then I should see "Incorrect" in the "student2" "table\_row"
- > Then "Delete" "button" should not exist in the "Confirm" "dialogue"
- > Then "Unread posts" "link" in the "Forum1" "list\_item" should be visible
  - various things like link, button, list item, dialogue, block, region, ...
  - full list in lib/behat/classes/partial\_named\_selector.php
  - can be extened for your plugin.
  - a kitten dies any time you use "css\_element" or "xpath\_element"

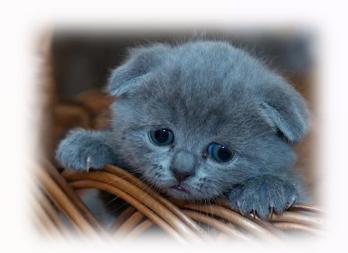

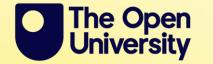

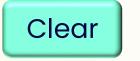

Robust

## **Extending selectors**

From course/tests/behat/behat\_course.php

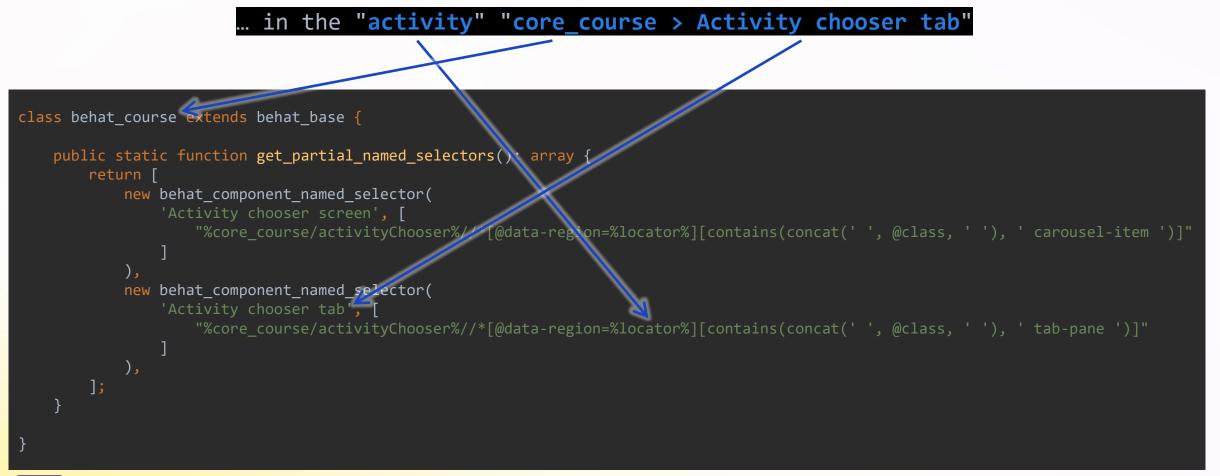

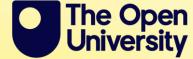

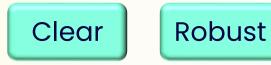

## **Completely custom steps**

Example adapted from mod/quiz/tests/behat/behat\_mod\_quiz.php

- A great option when appropriate
  - Other extensibility makes it less necessary
  - Ensure the step text clearly belongs to your plugin

\* Put the specified questions on the specified pages of a given quiz.

\* The first row should be column names:

\* | question | page | maxmar

\* **@param** string **\$quizname** the name of the quiz to add questions to \* **@param** TableNode **\$date** information about the questions to add.

\* **@Given** quiz :quizname contains the following questions:

public function quiz\_contains\_the\_following\_questions(\$quizname, TableNode \$data) {
 // ... Lots of complex code ...

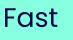

# Summary

5

## Summary

- Remember everything you already know about testing
- > Learn by doing and looking at examples (and docs)
  - but judge what you are looking at before you copy it
- Remember the good practices and avoid the bad ones
- Get support from other people
  - https://moodledev.io/general/channels#developer-chat
- There is lots you could learn, but you don't need to learn it all at once
  - you can get a long way with just some basic steps
  - simple is good!

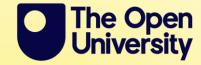